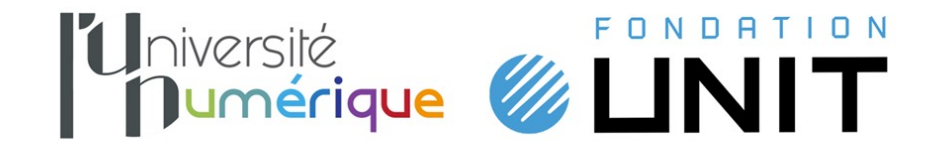

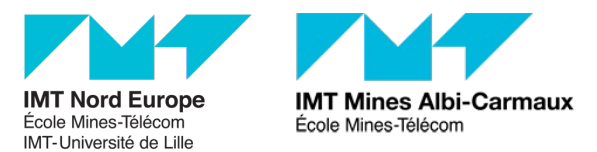

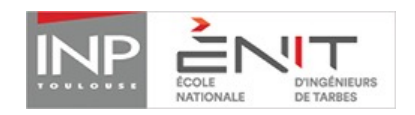

## Technologie d'AssemBLage dEs ThermoplasTiques par LasEr

## Micro-Contenus (MC)

## Technologie d'AssemBLage dEs ThermoplasTiques par lasEr

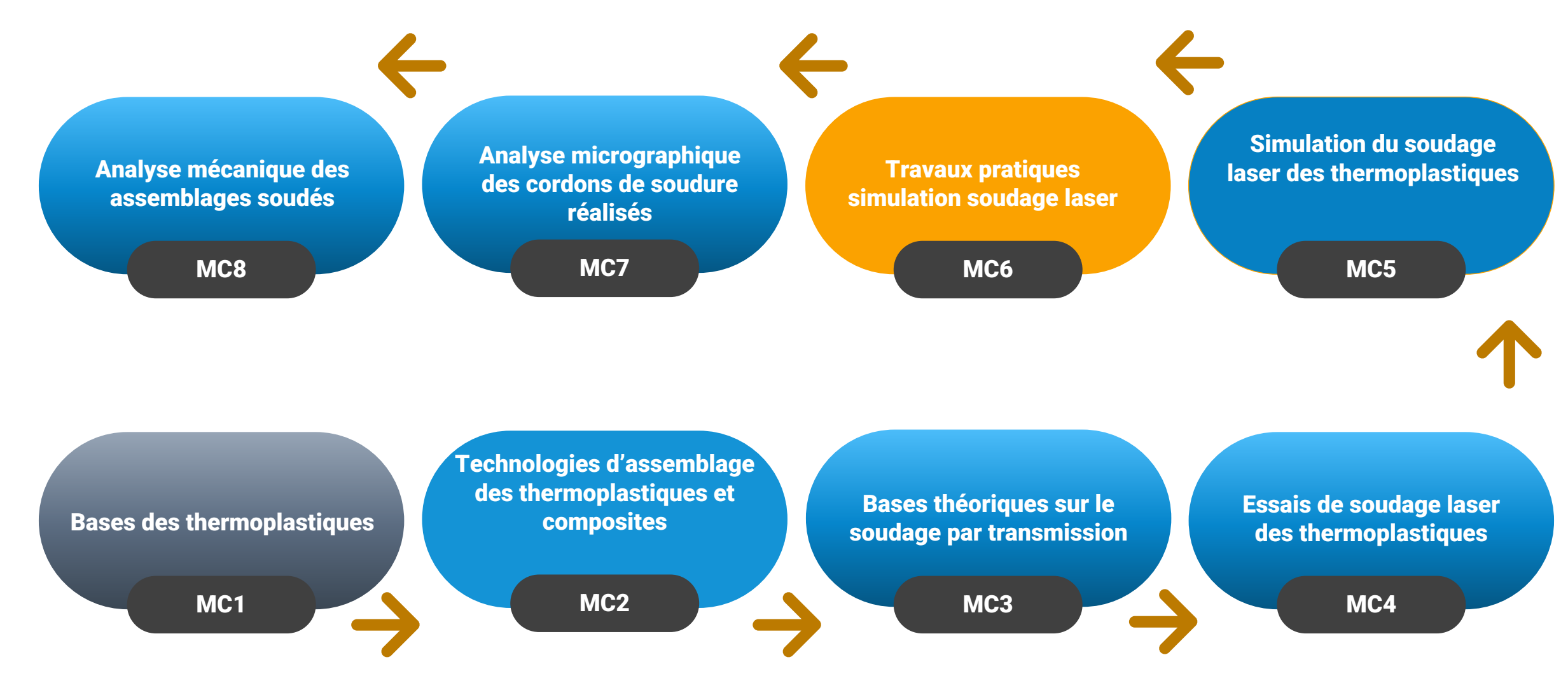

Une fois le logiciel installé comme indiqué sur le site de l'éditeur et après avoir téléchargé l'application tablette, allez dans le menu démarrer.

 $\wedge$   $\clubsuit$   $\Box$   $\oplus$   $\oplus$ 

13/07/2022

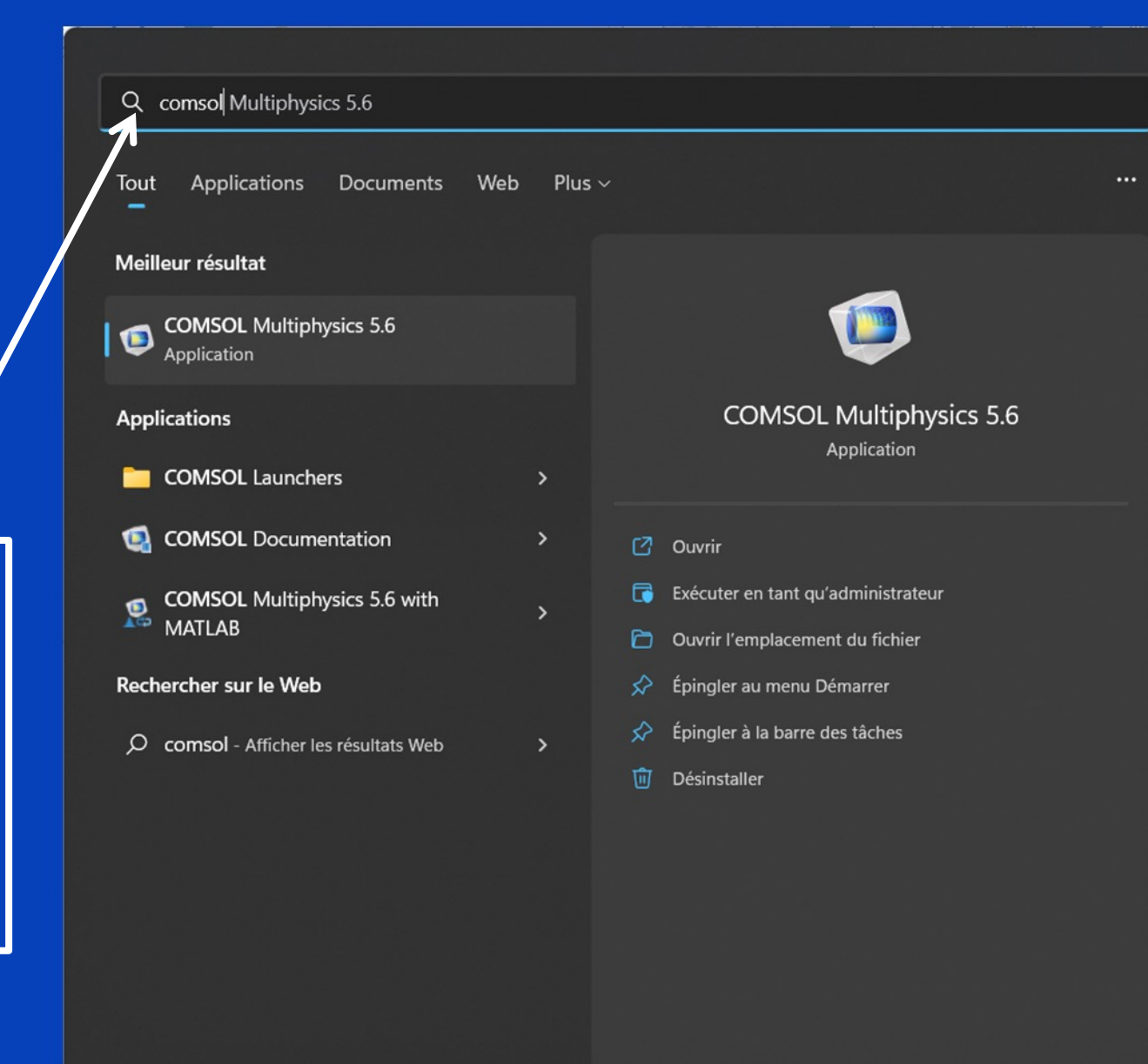

 $x \mathbb{I}$ 

 $\circ$ 

 $w \equiv$ 

 $P<sub>3</sub>$ 

 $\rightarrow$ 

 $\mathbf{r}$ 

世教人

Tapez comsol et sélectionner l'application comsol multiphysics.

42

09:21 人名尼日明白 13/07/2022

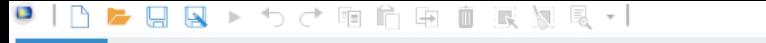

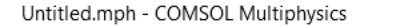

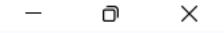

 $\overline{2}$ 

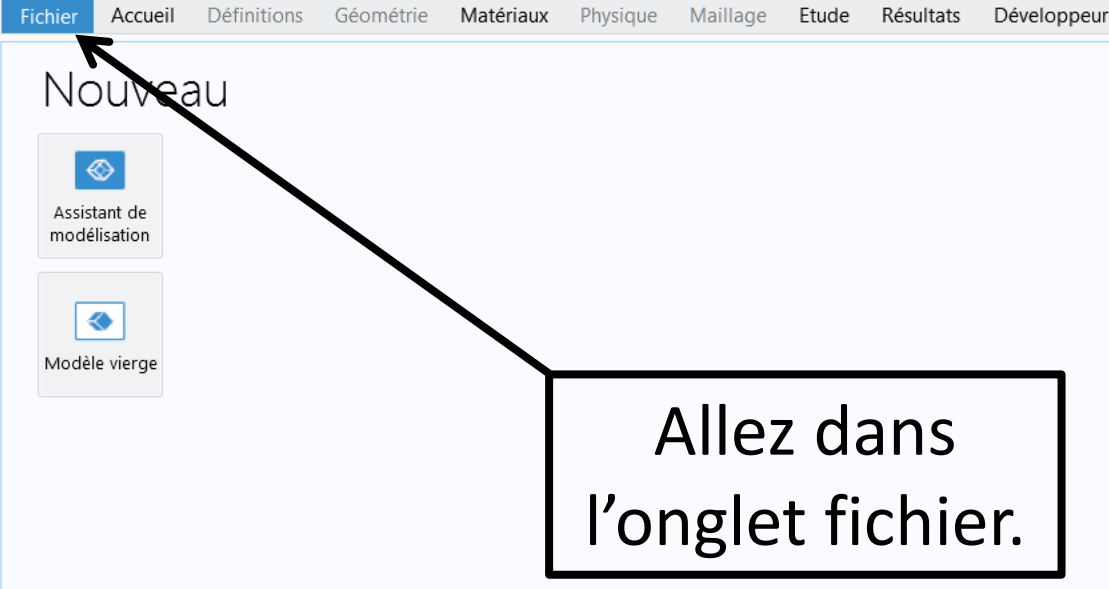

H

 $\bullet$ 

 $\bullet$ 

 $\bullet$ 

 $\bullet$ 

 $\bullet$ 

 $\circ$ 

**Section** 

**x**目 w目

 $P<sub>3</sub>$ 

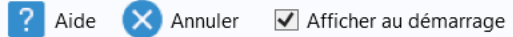

582 MB | 720 MB

 $\left| \frac{\partial \mathcal{L}}{\partial \mathbf{r}_i} \right|$ 

 $\lambda$ 

四号

 $\bullet$ 

 $\rightarrow$ 

## ● | ↑ ▶ B & ▶ うぐ 晒白白 ■ 景景風 ▼ |

Untitled.mph - COMSOL Multiphysics

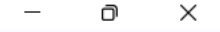

 $\overline{\mathbf{?}}$ 

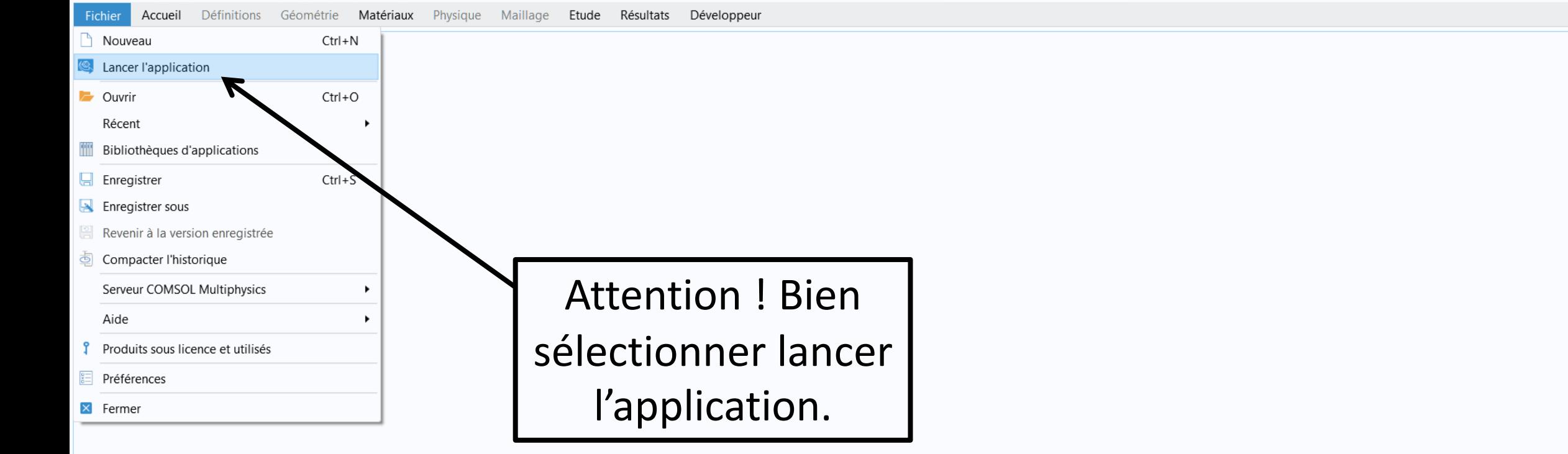

HOOOCOOLINED

786 MB | 849 MB

N A \* \* + 1 D

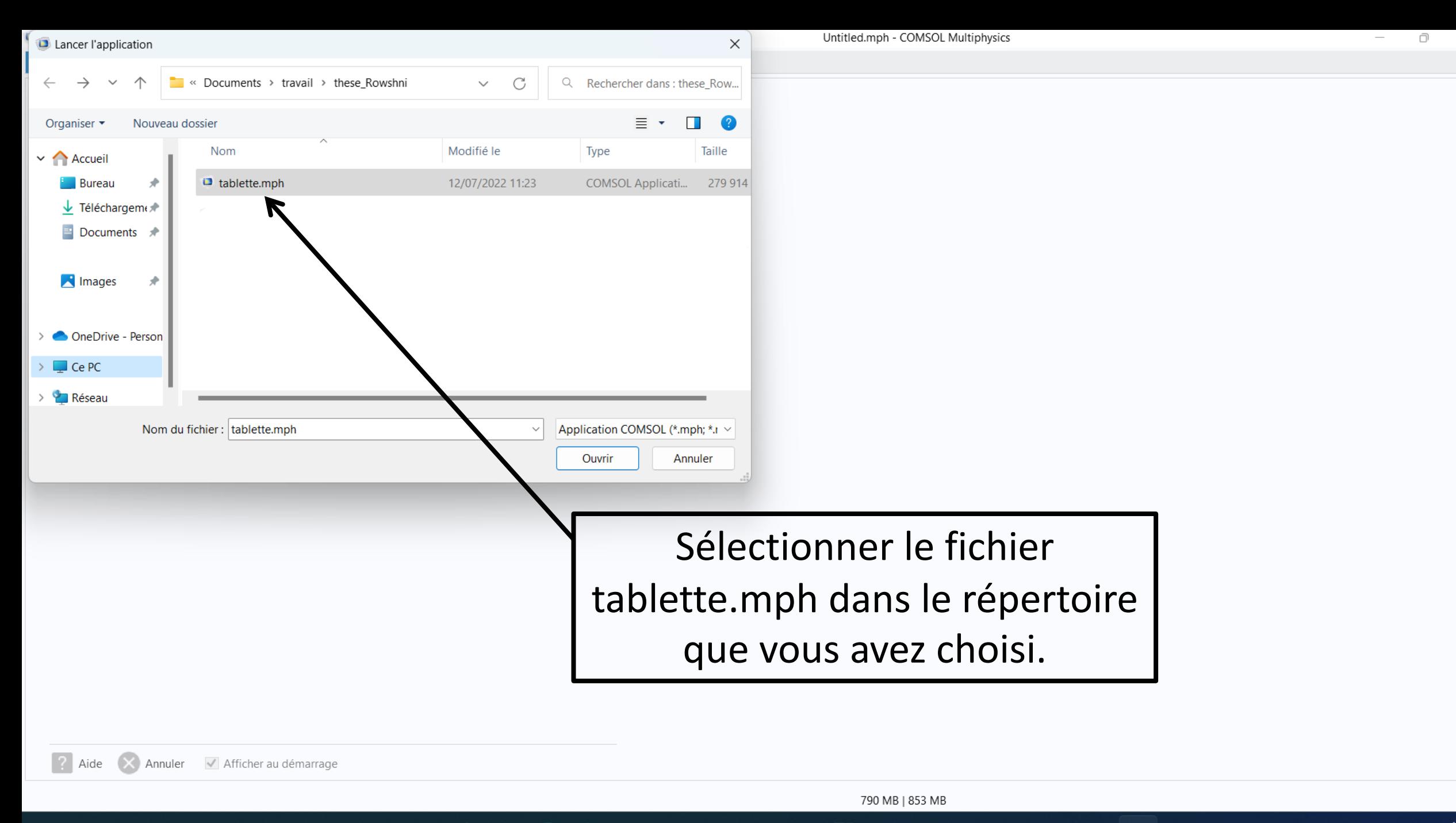

 $x \mathbb{I}$ 

 $\bullet$ 

 $\bullet$ 

Đ

 $\mathbf{c}$ 

G

 $\circ$ 

w∃

**PE** 

图

스

 $\bullet$ 

G

 $\times$ 

 $\blacksquare$ 

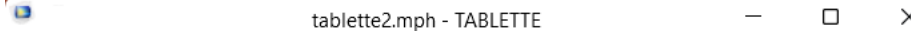

Fichier

PHYSIQUE SIMULATION RESULTATS

 $Q Q R + \frac{1}{2} \left| \sqrt{1 + \frac{1}{2} \left| \frac{1}{2} \left| \frac{1}{2} \left| \frac{1}{2} \left| \frac{1}{2} \left| \frac{1}{2} \left| \frac{1}{2} \left| \frac{1}{2} \left| \frac{1}{2} \left| \frac{1}{2} \left| \frac{1}{2} \left| \frac{1}{2} \left| \frac{1}{2} \left| \frac{1}{2} \left| \frac{1}{2} \left| \frac{1}{2} \left| \frac{1}{2} \left| \frac{1}{2} \left| \frac{1}{2} \left| \frac{1}{2} \left| \$ 

Voici l'interface de simulation de la soudeuse.

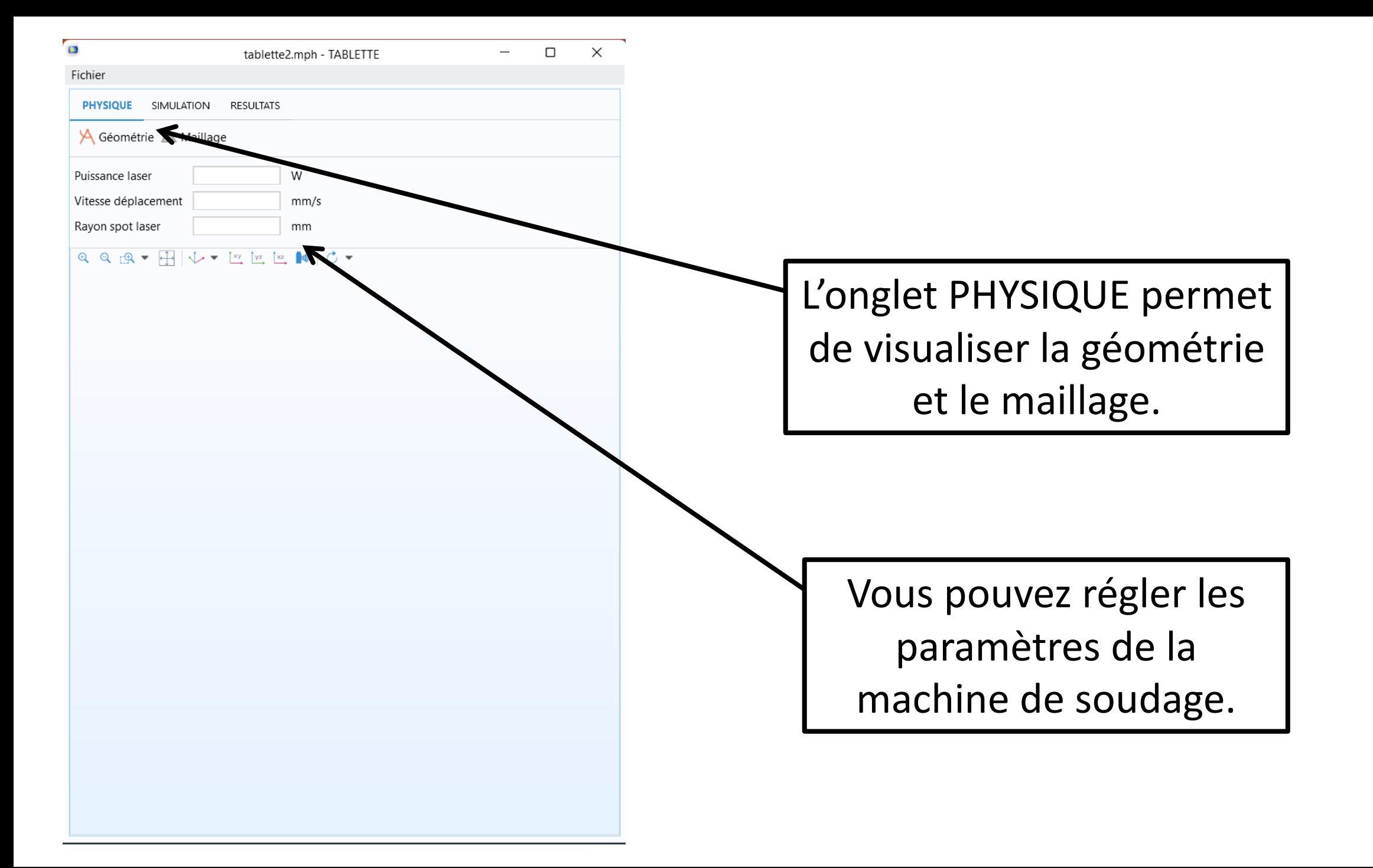

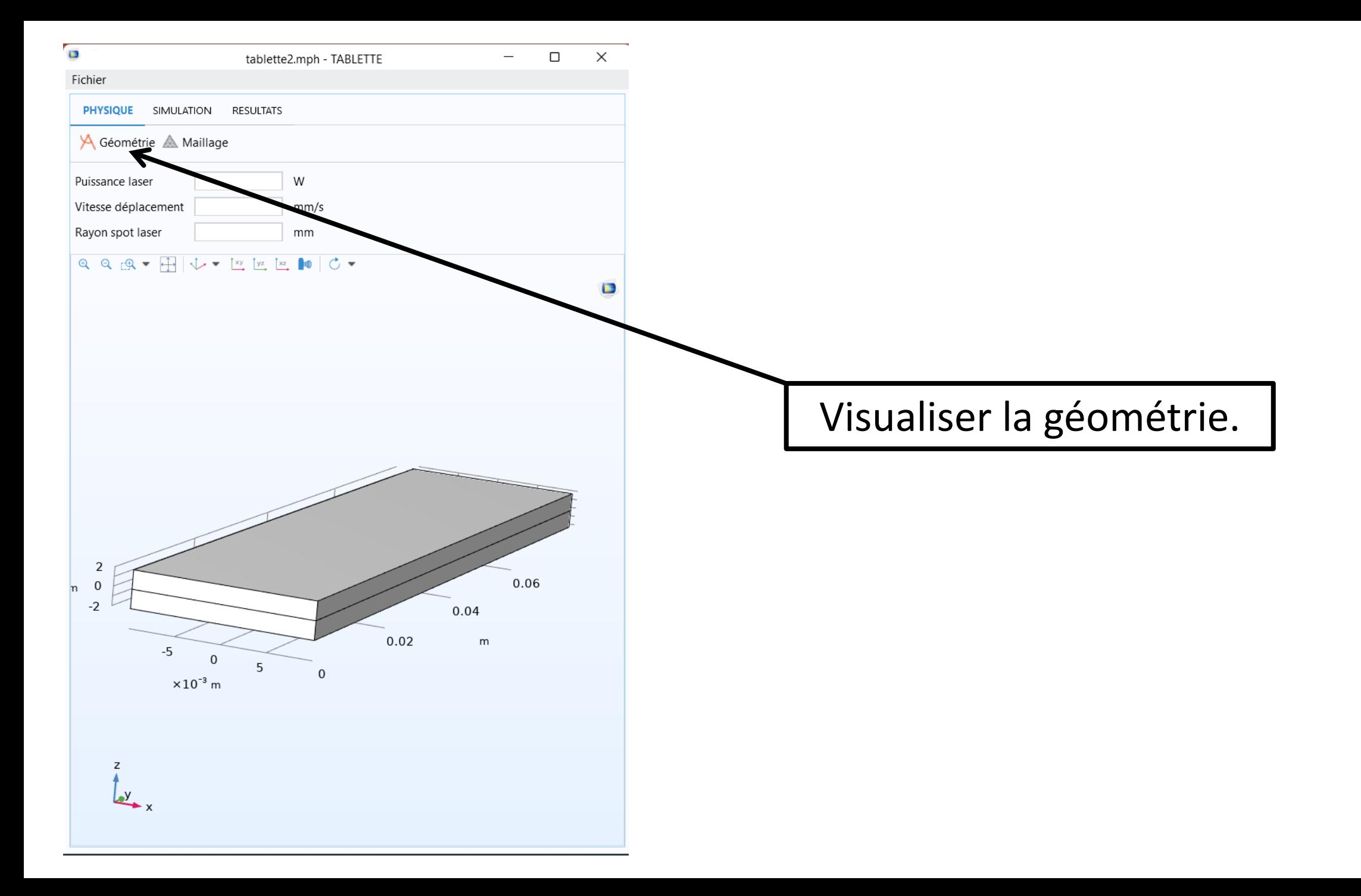

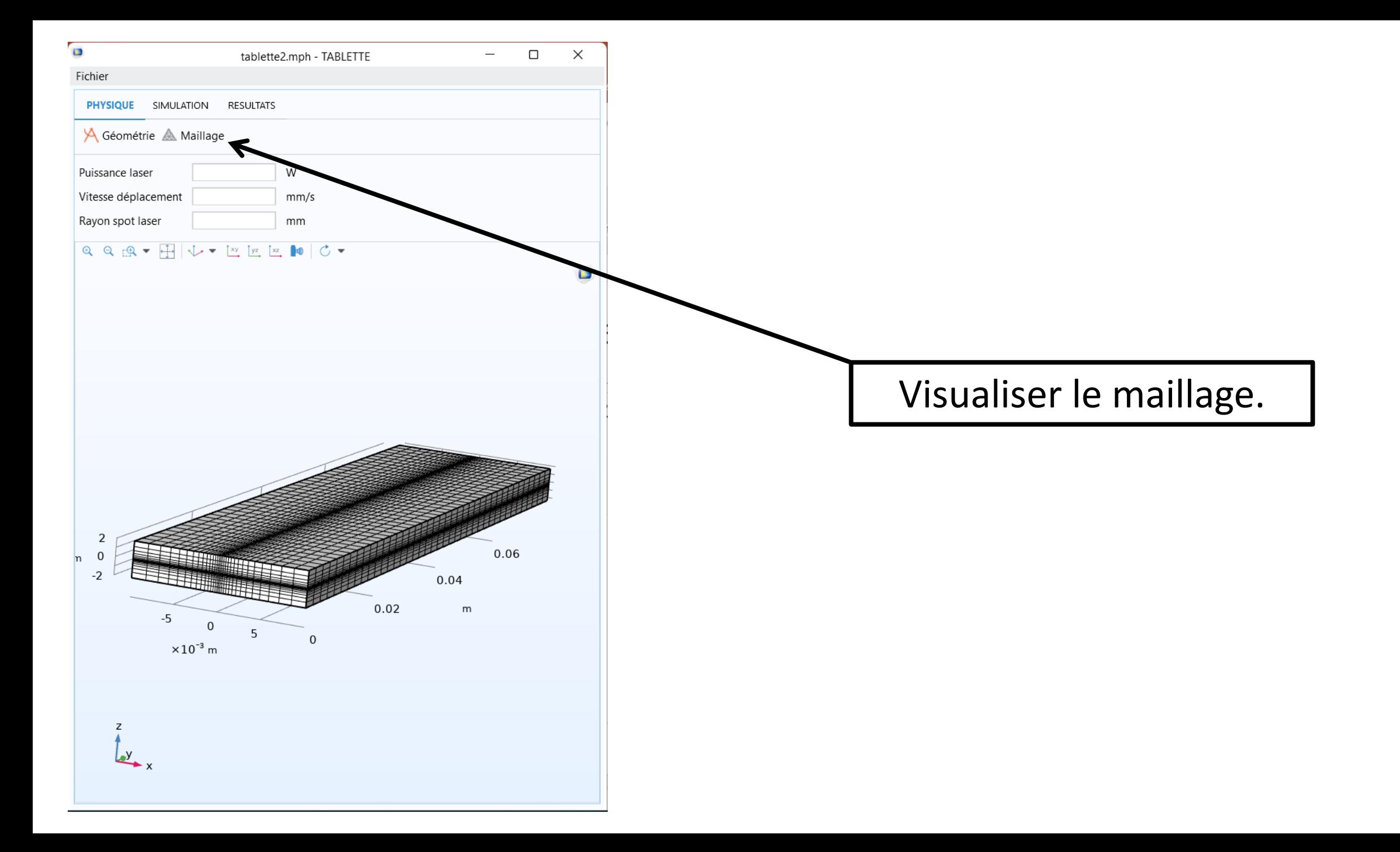

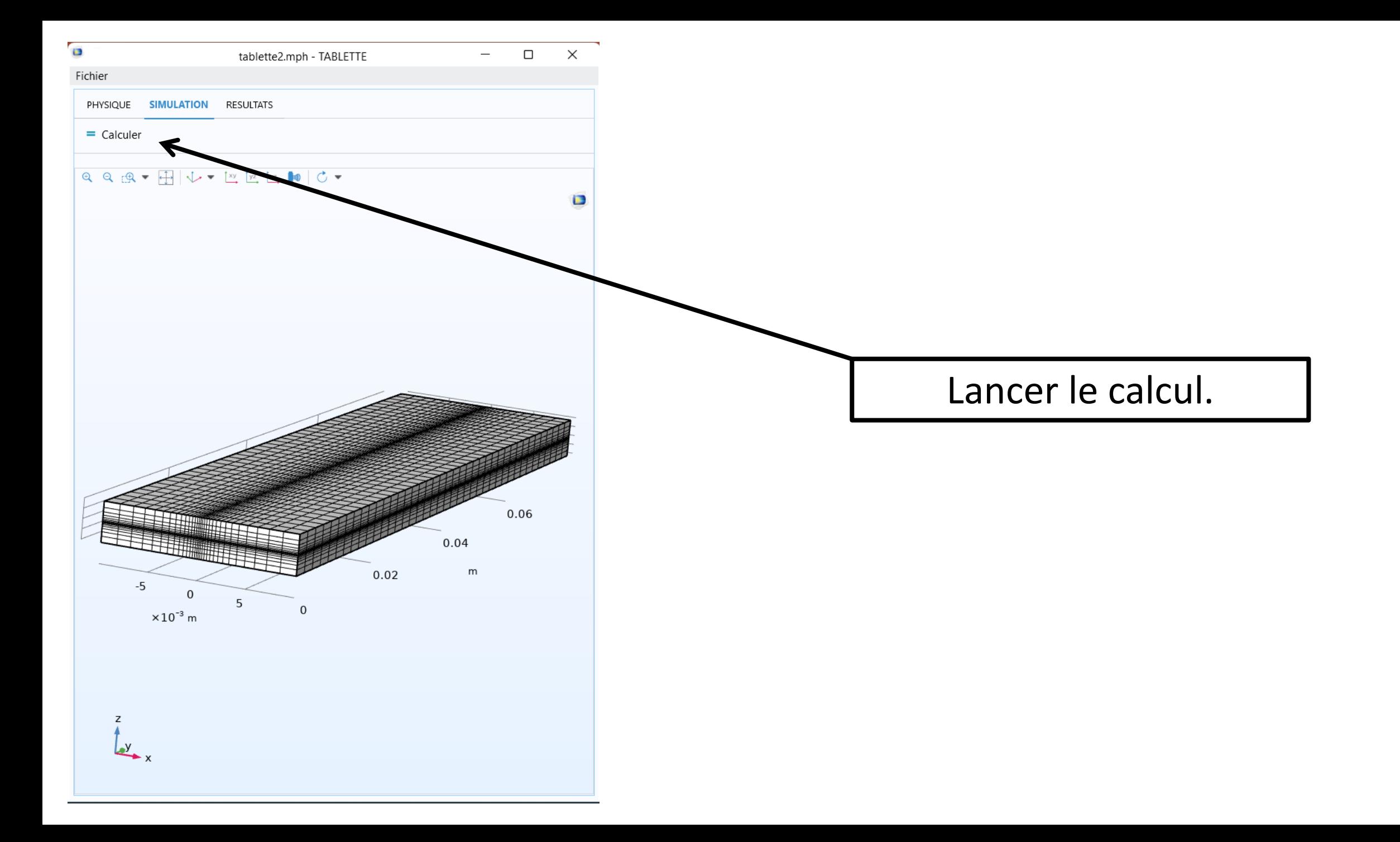

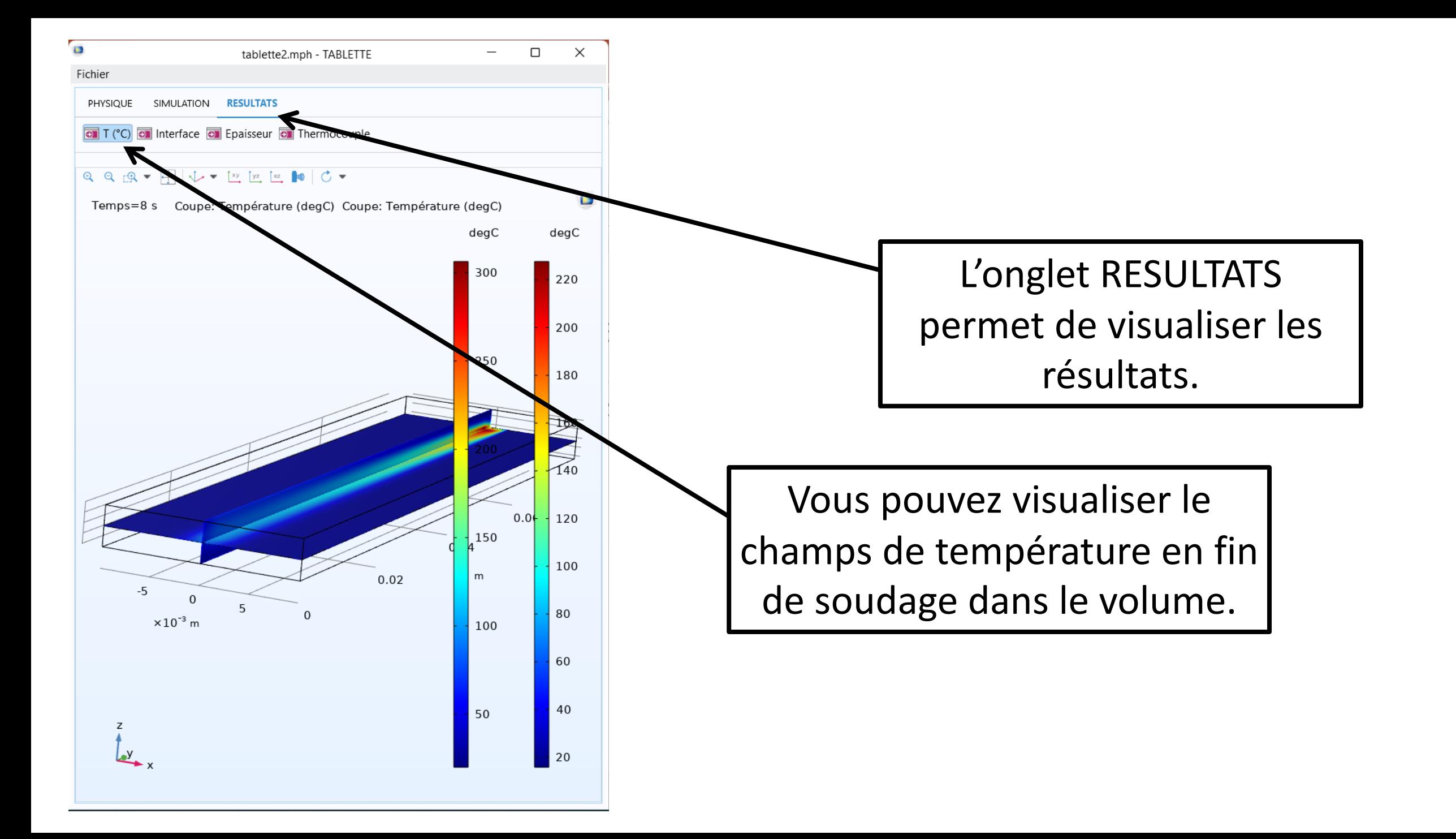

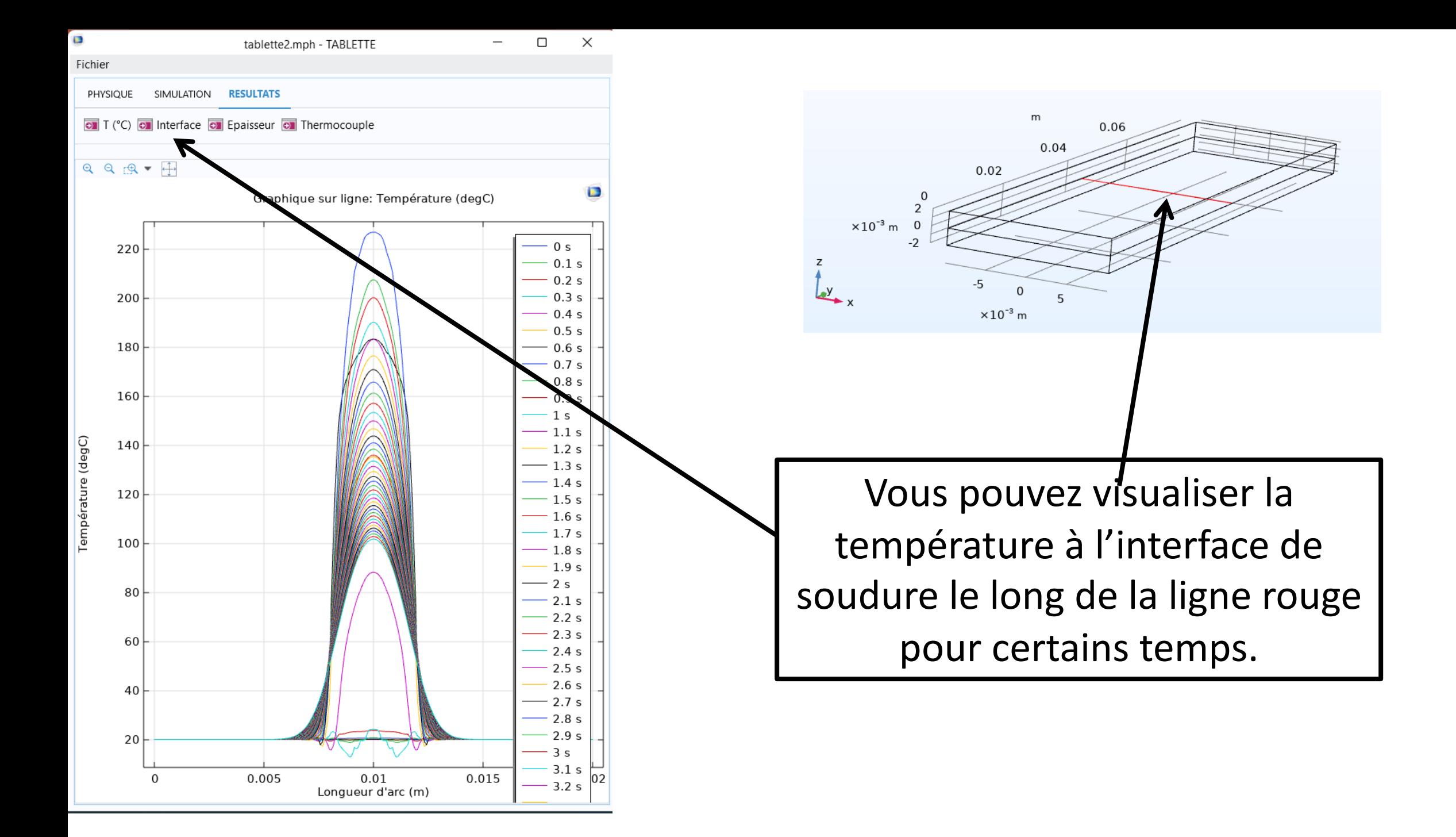

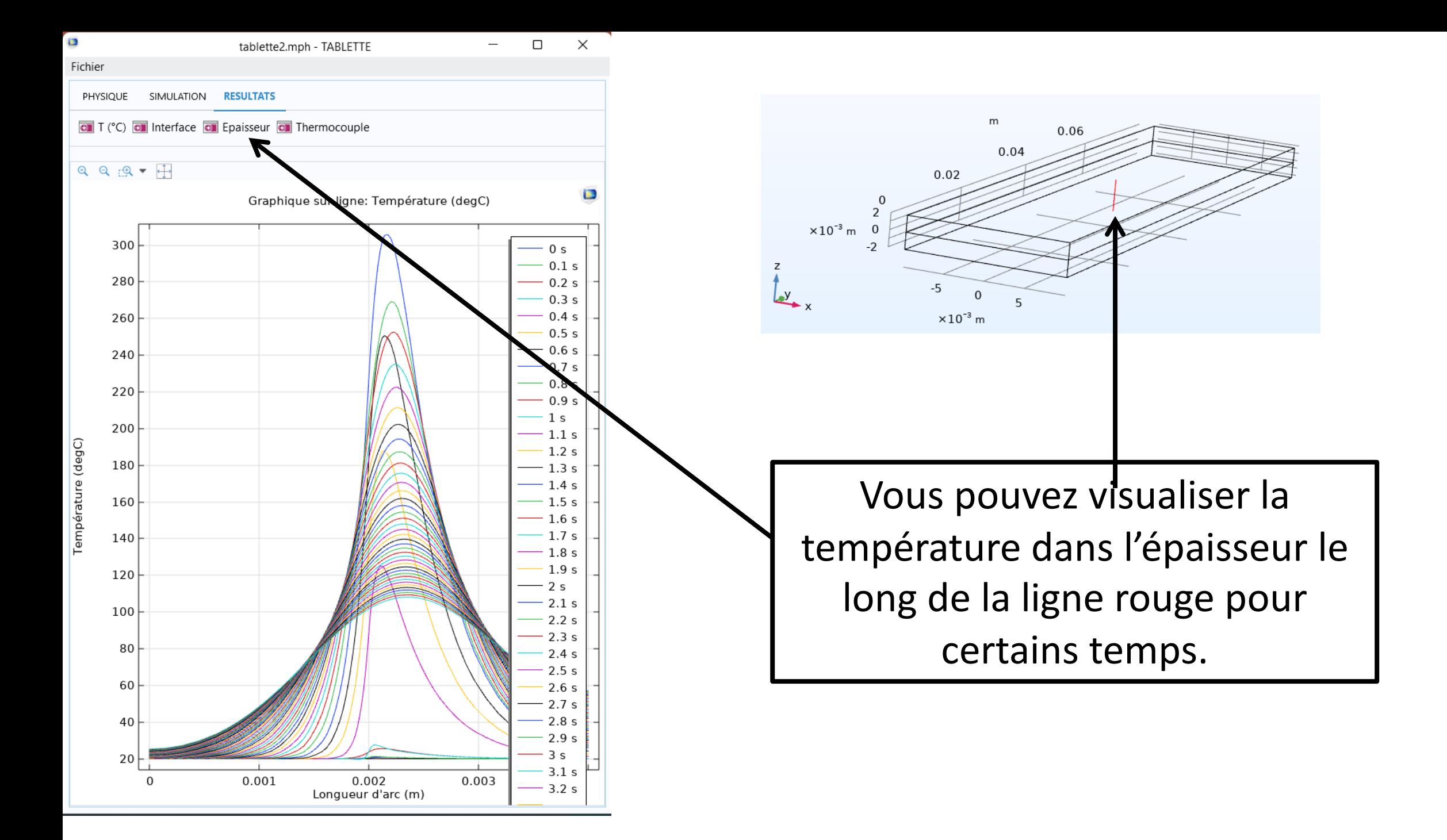

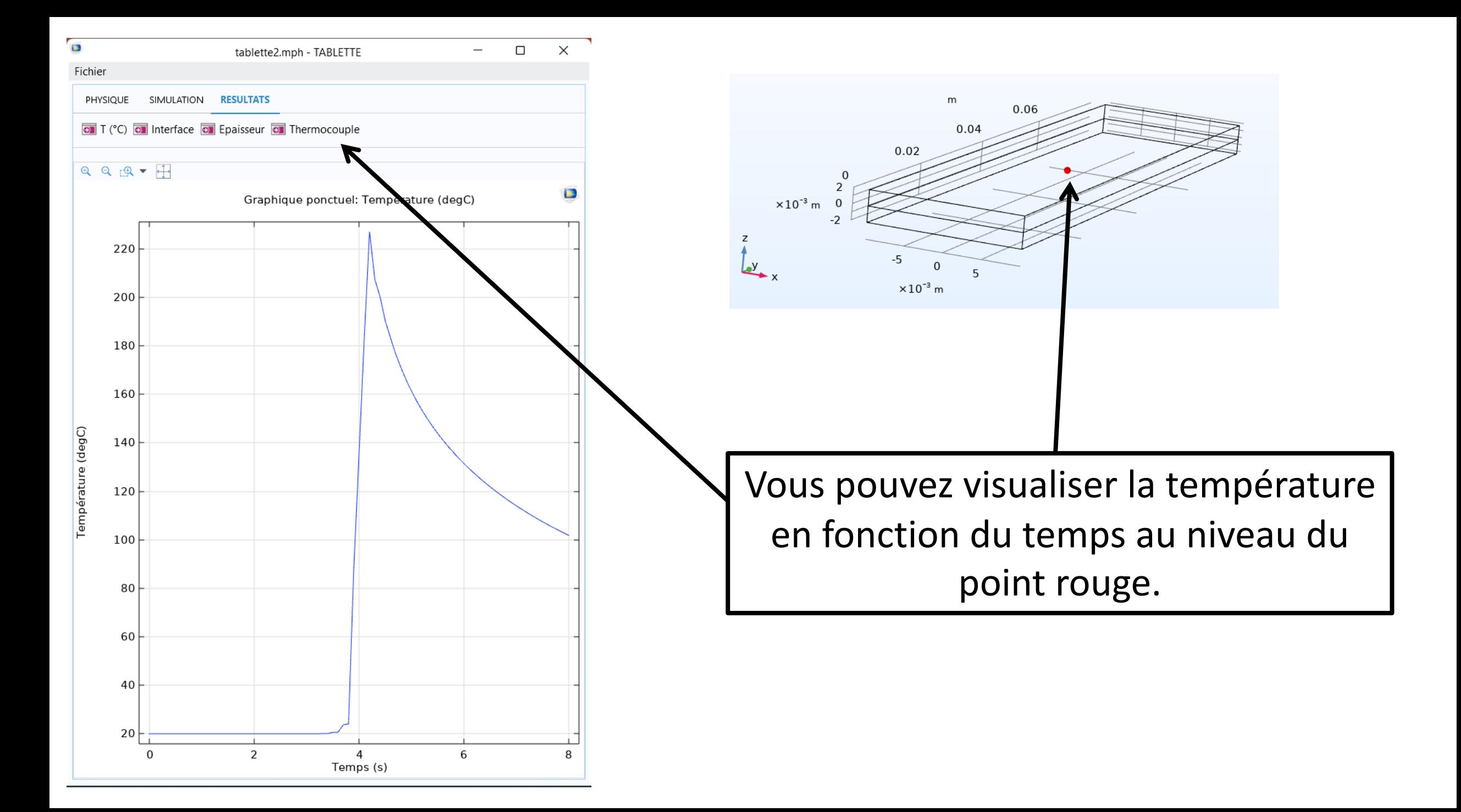